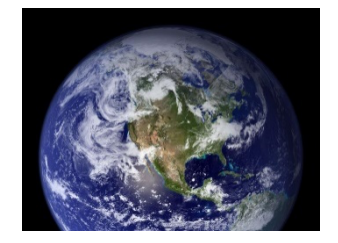

# TP : Les communications au sein d'un réseau

Objectif : Comprendre le fonctionnement de la communication entre ordinateurs sur Internet

# I. Identité sur le réseau et configuration

L'**invite de commande** (en anglais *prompt*) est un outil permettant de lancer directement des commandes systèmes sur Windows. Pour ouvrir cet outil, il suffit de cliquer sur le menu démarrer, de taper **cmd**

Invite de commandes **CALL** Application de bureau

Dans cette fenêtre, tapez la commande **ipconfig**.

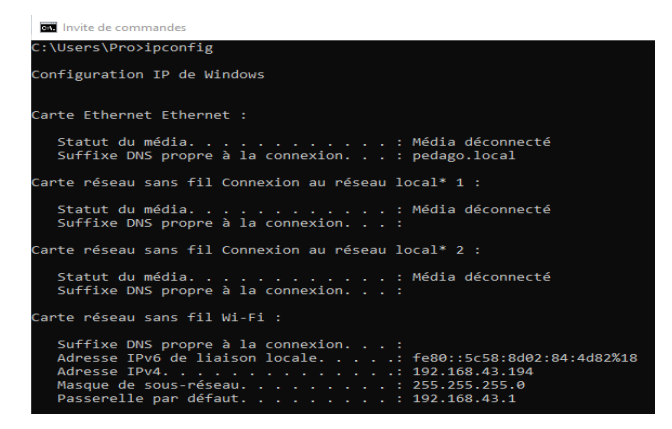

Observez le résultat et répondez aux questions suivantes :

• Quel est le type de connexion utilisé par votre ordinateur ?

• Quelle est l'adresse IP de cet ordinateur : en IPv4 ? en IPv6 ?

• Notez les adresses IPv4 de trois autres ordinateurs de la salle. Que pouvez-vous observer ?

#### Travaux de recherche

- A partir du **Wi-Fi du lycée** puis allez sur le site http://mon-ip.com. Quelle est l'adresse IP de votre PC selon ce site ? Comparez avec vos camarades. Que remarquez-vous ?
- Le temps de cette question, travaillez avec le groupe voisin. Utilisez le **partage de connexion d'un smartphone** pour connecter les deux groupes à Internet puis rechargez la page d'accueil du site http://mon-ip.com. Quelle est l'adresse IP des PC qui partagent la même connexion ? Comparez avec les camarades qui n'utilisent pas le même partage. Que remarquez-vous ?
- Repassez sur la connexion Wi-Fi du lycée et cherchez la définition d'**adresse IP privée** et **adresse IP publique** et recopiez-les ci-dessous.

• Quelles adresses précédemment trouvées étaient privées ? Lesquelles étaient publiques ? Quelle **conclusion** pouvez-vous tirer des observations précédentes ?

## II. Communication

*Lorsque deux ordinateurs sont connectés à un même réseau, il est possible de leur faire échanger des informations sous forme de paquets. Un outil permet de tester cet échange.*

• Dans l'**invite de commande**, tapez **ping \*\*\*.\*\*\*.\*\*\*.\*\*\***, en remplaçant les \* par **l'adresse IP d'un autre ordinateur de la salle**. Décrivez et interprétez le résultat.

Nous allons maintenant observer le résultat lorsqu'on *ping* un site internet.

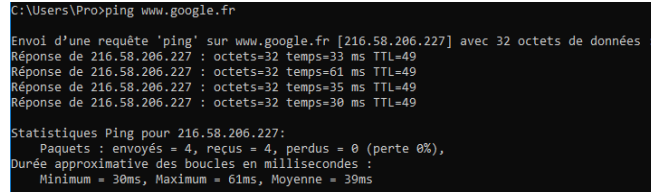

• Tapez la commande **ping www.google.fr**. Décrivez le résultat. Quelle information peut-on avoir sur le serveur appelé ?

• Allez sur site www.hostip.fr, collez l'adresse IP correspondant aux serveurs de google.fr et cliquez sur « Localiser IP ». Bien que l'adresse soit française, dans quel pays se trouve en réalité les serveurs ?

### III. Trajet de la communication

*Observons à présent le chemin pris par l'information. Nous allons procéder comme précédemment, mais au lieu de demander si la réponse est bien arrivée et en combien de temps, nous allons demander*  les adresses IP du chemin suivi par les paquets d'information. Pour cela nous utiliserons un traceroute.

- **Dans** l'invite de commande, tapez la commande **tracert \*\*\*.\*\*\*.\*\*\*.\*\*\***, en remplaçant les \* par l'adresse IP d'un autre ordinateur de la salle. Décrivez et interprétez le résultat.
- Tapez maintenant **tracert www.google.fr**. Observez le résultat. Avez-vous tous les mêmes résultats ? Pourquoi ?

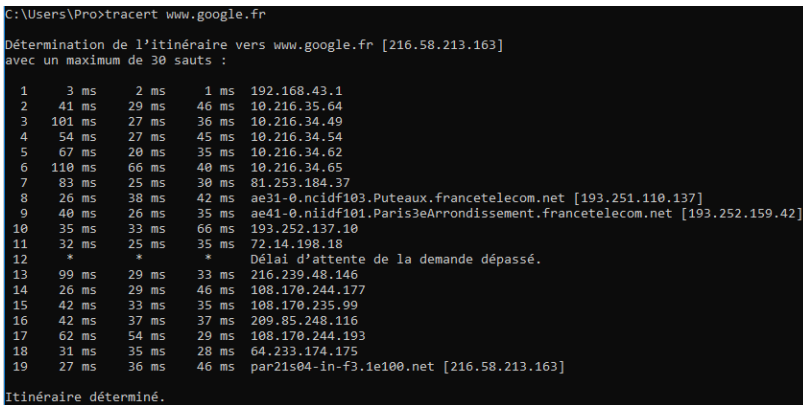

*Il serait possible de localiser chaque adresse IP rencontrée, mais ce travail pourrait se montrer inutilement laborieux. Un logiciel le fera pour nous ! Utilisez le site Geo Traceroute :*  https://geotraceroute.com*.*

• Cliquez sur **Run another traceroute** puis choisissez comme source une ville en France comme « FR-Strasbourg ». Enfin, entrez chacune des adresses suivantes et notez les pays par lesquels passent les paquets :

www.campus-coulommiers.eu :

www.netflix.com :

www.nic.co.jp :